# **Wiki da Rede IME**

Reunimos aqui um punhado de informações e guias de configuração de diversas naturezas. Mas, em essência, disponibilizamos:

- uma conta que permite acesso aos laboratórios, impressoras, email e página pessoal. Não pedimos envio de senha, nem veiculamos formulários de recadastro via email. Ignore-os caso receber, pois trata-se de fraude;
- acesso à internet: pela rede Eduroam, que usa a senha única da USP (ou algum padrão de senha da Universidade de origem). Há um guia de configuração em: <https://www.ime.usp.br/~gnann/eduroam/>;
- email:<https://webmail.ime.usp.br>, também há como configurar IMAP e POP;
- armazenamento: 500MB de armazenamento compartilhado entre laboratório, página pessoal e email. Caso precisar aumentar o espaço, escreva para nós;
- impressão: disponibilizamos três impressoras de acesso público nos blocos A e B, são elas:
	- moby: bloco A: na própria sala A130;
	- escada: bloco A: no segundo andar, perto do auditório;
	- compasso: bloco B: no primeiro andar, perto do banheiro.

## **Email**

Disponibilzaremos as informações sobre o andamento da migração do email para a Google em: [Google](https://wiki.ime.usp.br/google).

### **Serviços**

- [Correio Eletrônico](https://wiki.ime.usp.br/servicos:email)
- [Compra de Equipamentos de Informática](https://wiki.ime.usp.br/servicos:compras)
- [Licenças e Instalação de Programas em Computadores](https://wiki.ime.usp.br/servicos:licencas)
- [Manutenção de Equipamentos de Informática](https://wiki.ime.usp.br/servicos:manutencao)
- [Impressoras da Rede IME](https://wiki.ime.usp.br/servicos:impressoras)
- [Laboratórios](https://wiki.ime.usp.br/servicos:laboratorios)
- [Programa Microsoft Imagine e Microsoft Office 365 Educacional](https://wiki.ime.usp.br/servicos:dreamspark) Antigo DreamSpark
- [eduroam](https://wiki.ime.usp.br/eduroam)
- [Acesso à Internet Rede sem fio](https://wiki.ime.usp.br/servicos:sem_fio)
- [Gráfica](https://wiki.ime.usp.br/servicos:grafica)
- [Sistemas USP Acesso ao Janus, e-mail USP e demais sistemas da universidade](https://wiki.ime.usp.br/sistemasusp)

### **Tutoriais**

#### **Vídeos**

- [Como descobrir o mac address \(Linux\) CADASTRO DA REDE SEM FIO](http://si.ime.usp.br/servicos/tutoriais/mac_linux_novo.htm)
- [Como descobrir o mac address \(Windows\) CADASTRO DA REDE SEM FIO](http://si.ime.usp.br/servicos/tutoriais/mac_windows.htm)

#### **Rede IME**

- [Cuidados no Uso da Rede IME](https://wiki.ime.usp.br/tutoriais:cuidados_no_uso_da_rede_ime)
- [Sistema de quotas de disco](https://wiki.ime.usp.br/tutoriais:sistema_de_quotas_de_disco)
- [Página web no IME](https://wiki.ime.usp.br/tutoriais:pagina_web_no_ime)
- [Como consultar minha cota de impressão](https://wiki.ime.usp.br/tutoriais:como_consultar_minha_cota_de_impressao)
- [Como mudar a senha](https://wiki.ime.usp.br/tutoriais:como_mudar_a_senha)
- [Esqueci minha senha!](https://wiki.ime.usp.br/tutoriais:esqueci_minha_senha)
- [Como usar seu notebook na rede IME](https://wiki.ime.usp.br/tutoriais:como_usar_seu_notebook_na_rede_ime)

#### **EMAIL**

- [Exportando contatos do antigo webmail do IME](https://wiki.ime.usp.br/tutoriais:exportando_contatos_do_antigo_webmail_do_ime)
- [Importando contatos no novo webmail do IME](https://wiki.ime.usp.br/tutoriais:importando_contatos_no_novo_webmail_do_ime)
- [Como importar os emails do IME](https://wiki.ime.usp.br/tutoriais:importando_mensagens_do_email_do_ime)
- [Redirecionar emails do IME: configurando o arquivo .forward \(Método recomendado\)](https://wiki.ime.usp.br/tutoriais:como_configurar_o_arquivo_.foward)
- [Receber mensagens do IME na sua conta do Hotmail](https://wiki.ime.usp.br/tutoriais:importando_mensagens_do_email_do_ime_para_o_hotmail)
- [Receber mensagens do IME na sua conta do Gmail](https://wiki.ime.usp.br/tutoriais:importando_mensagens_do_email_do_ime_para_o_gmail)
- [Receber mensagens do IME na sua conta do Outlook](https://wiki.ime.usp.br/tutoriais:importando_mensagens_do_email_do_ime_para_o_outlook)
- [Como configurar o Thunderbird](https://wiki.ime.usp.br/tutoriais:configurando_o_thunderbird)
- [Anexos no novo webmail](https://wiki.ime.usp.br/tutoriais:anexos_no_novo_webmail)

#### **SPAM, Golpes da internet e Segurança**

- [Engenharia Social](https://wiki.ime.usp.br/tutoriais:engenharia_social)
- [Phishing](https://wiki.ime.usp.br/tutoriais:phishing)
- [Treinando os filtros de spam](https://wiki.ime.usp.br/tutoriais:treinando_os_filtros_de_spam)
- [Postagens falsas no Facebook e outras redes sociais](https://wiki.ime.usp.br/tutoriais:postagens_falsas_no_facebook_e_outras_redes_sociais)

#### **Hardware**

- [Quero um computador Hyper-Mega-Blaster Rápido porque o meu é velho e lento!](https://wiki.ime.usp.br/tutoriais:dicas_hardware)
- [Sobre HD externo](https://wiki.ime.usp.br/tutoriais:dicas_armazenamento)
- [Cuidados e Otimizações para SSD](https://wiki.ime.usp.br/tutoriais:otimizacao_ssd)
- [Preciso de um nobreak?](https://wiki.ime.usp.br/tutoriais:nobreak)

#### **Linux**

- [Como acessar a rede IME de fora \(acesso remoto\)](https://wiki.ime.usp.br/tutoriais:como_acessar_a_rede_ime_de_fora)
- [Como encontrar o MAC ADDRESS](https://wiki.ime.usp.br/tutoriais:como_encontrar_o_mac_address)
- [Como instalar o Acrobat Reader no Ubuntu 13.10 e 14.04](https://wiki.ime.usp.br/tutoriais:como_instalar_o_acrobat_reader_no_ubuntu_13.10_e_14.04)
- [Como transferir arquivos via SSH](https://wiki.ime.usp.br/tutoriais:como_transferir_arquivos_via_ssh)
- [Como parar a busca automática de impressoras](https://wiki.ime.usp.br/tutoriais:como_parar_a_busca_automatica_de_impressoras)
- [Como limpar a área de disco](https://wiki.ime.usp.br/tutoriais:como_limpar_a_area_de_disco)
- [Utilizando proxy através de túnel SSH no Linux](https://wiki.ime.usp.br/tutoriais:tunel_ssh_linux)
- [Imprimindo PDF em formato Booklet por linha de comando](https://wiki.ime.usp.br/tutoriais:imprimindo_pdf_em_formato_booklet_por_linha_de_comando)
- [Impressão por linha de comando uma alternativa aos programas que não funcionam](https://wiki.ime.usp.br/tutoriais:impressao_por_linha_de_comando_-_uma_alternativa_aos_programas_que_nao_funcionam)
- [Como instalar a nova versão do navegador Opera no Linux](https://wiki.ime.usp.br/tutoriais:como_instalar_a_nova_versao_do_navegador_opera_no_linux)
- [Como montar uma partição automaticamente para apenas um usuário](https://wiki.ime.usp.br/tutoriais:como_montar_uma_particao_automaticamente_para_apenas_um_usuario)
- [Utilização do VPN USPnet no Linux através do Network Manager](https://wiki.ime.usp.br/tutoriais:linux:vpn_uspnet)
- [Como instalar IRPF 2016 no Linux](https://wiki.ime.usp.br/tutoriais:como_instalar_irpf_2016_no_linux)
- [Como instalar IRPF 2018 no Linux](https://wiki.ime.usp.br/tutoriais:como_instalar_irpf_2018_no_linux)
- [Como reinstalar o GRUB2 no Linux](https://wiki.ime.usp.br/tutoriais:como_reinstalar_o_grub2_no_linux)
- [Utilizando comando Screen](https://wiki.ime.usp.br/tutoriais:utilizando_comando_screen)
- [\\*Como recuperar o GRUB](https://wiki.ime.usp.br/tutoriais:como_recuperar_o_grub)
- [Arrumando comportamento da tecla "MUDO" do teclado no Xfce](https://wiki.ime.usp.br/tutoriais:arrumando_comportamento_da_tecla_mudo_do_teclado_no_xfce)
- [Adicionando suporte a vídeos H.264 nos navegadores no Linux](https://wiki.ime.usp.br/tutoriais:adicionando_suporte_a_videos_h.264_nos_navegadores_no_linux)
- [Banco do Brasil](https://wiki.ime.usp.br/tutoriais:banco_do_brasil)
- [Abrir Magnet Link automaticamente no Transmission, Usando XFCE](https://wiki.ime.usp.br/tutoriais:magnet_link)
- [Qual distribuição Linux devo instalar?](https://wiki.ime.usp.br/dicas:ditroslinux)
- [Script para reduzir arquivos PDF](https://wiki.ime.usp.br/tutoriais:reduzpdf)
- [Instalando Módulo da caixa em outras distribuições](https://wiki.ime.usp.br/tutoriais:caixa_federal)
- [Convertendo atalhos .URL do Windows para abrir no Firefox](https://wiki.ime.usp.br/tutoriais:favoritosie-firefox)
- [Configurando um aplicativo de Ícone de Volume no LXDE](https://wiki.ime.usp.br/tutoriais:volumeicon)
- [Kdenlive \(melt\) renderizando vídeos em multi-thread](https://wiki.ime.usp.br/tutoriais:kdenlive_multi-thread)
- [Utilizando o Snapper para controlar snapshots em partições Btrfs](https://wiki.ime.usp.br/tutoriais:snapper)
- [Notebooks com placa de vídeo dedicada Bumblebee, Optirun, Primusrun](https://wiki.ime.usp.br/tutoriais:bumblebee)
- [Configurando Google Drive no Linux](https://wiki.ime.usp.br/tutoriais:gdrivelinux)

#### **Windows**

- [Como acessar a rede IME de fora \(acesso remoto\)](https://wiki.ime.usp.br/tutoriais:como_acessar_a_rede_ime_de_fora)
- [Fim do Suporte ao Windows XP](https://wiki.ime.usp.br/tutoriais:fim_do_suporte_ao_windows_xp)
- [Como encontrar o MAC ADDRESS no Windows](https://wiki.ime.usp.br/tutoriais:como_encontrar_o_mac_address_no_windows)
- [Como utilizar o programa putty](https://wiki.ime.usp.br/tutoriais:como_utilizar_o_programa_putty)
- [Como transferir arquivos via WinSCP no Windows](https://wiki.ime.usp.br/tutoriais:como_transferir_arquivos_via_winscp_no_windows)
- [Win Vista x IP da rede IME](https://wiki.ime.usp.br/tutoriais:win_vista_x_ip_da_rede_ime)
- [Utilizando proxy através de túnel SSH no Windows](https://wiki.ime.usp.br/tutoriais:tunel_ssh_windows)
- [Transferir arquivos para contas de grupos da Rede IME](https://wiki.ime.usp.br/tutoriais:transferir_arquivos_para_contas_de_grupos_da_rede_ime)
- [Acessando modo gráfico no Linux usando Cygwin](https://wiki.ime.usp.br/tutoriais:acessando_modo_grafico_no_linux_usando_cygwin)

#### **Impressoras**

- [Imprimindo através da rede](https://wiki.ime.usp.br/tutoriais:imprimindo_atraves_da_rede)
- [Configurações de impressão](https://wiki.ime.usp.br/tutoriais:configurando_driver_das_impressoras)
- [Consultando quota de impressão](https://wiki.ime.usp.br/tutoriais:mostra_quota)
- [Como fazer cópias \(somente docentes\)](https://wiki.ime.usp.br/tutoriais:copia)

#### **LibreOffice**

[Criando Formulários Preenchíveis em PDF com LibreOffice Writer](https://wiki.ime.usp.br/tutoriais:criando_formularios_preenchiveis_em_pdf_com_libreoffice_writer)

#### **Segurança**

- [Vírus Java Script](https://wiki.ime.usp.br/tutoriais:virus_js)
- [Removendo porcarias do computador](https://wiki.ime.usp.br/tutoriais:porcarias)
- [Como dar seus dados para possíveis golpistas](https://wiki.ime.usp.br/tutoriais:golpes)

#### **Pílulas de Segurança**

[PS-t-001](https://wiki.ime.usp.br/ps-t-001)

#### **Dúvidas Frequentes**

- [FAQS](https://wiki.ime.usp.br/tutoriais:faqs)
- [Quero divulgar vaga de estágio para alunos do IME](https://wiki.ime.usp.br/servicos:estagios)

#### **Restore Reboot Rx**

• [Restore Reboot Rx](https://wiki.ime.usp.br/tutoriais:rrrx)

## **Crendices, Bruxarias e Easter Eggs**

[Mercúrio Retrógrado](https://wiki.ime.usp.br/crendicesetc:retro-mercury)

## **Telefonia**

[Captura de Ramal](https://wiki.ime.usp.br/chamadas:transferir_capturar)

From: <https://wiki.ime.usp.br/> - **Wiki da Rede IME**

Permanent link: **<https://wiki.ime.usp.br/start?rev=1540821360>**

Last update: **2019-03-15 10:03**

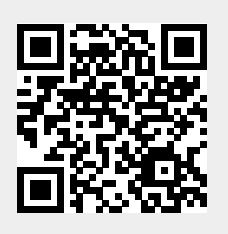